## **FICHE PRATIQUE**

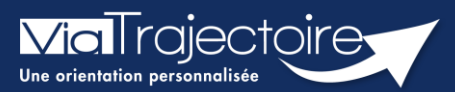

## **Paramétrer la connexion par CPx**

Tous modules

ViaTrajectoire devenant un service national, il est nécessaire pour l'éditeur d'assurer une connexion plus sécurisée de ses utilisateurs. Ainsi, la connexion à ViaTrajectoire s'effectue :

- Nom d'utilisateur/Mot de passe **+ OTP (One Time Passeword).**
- Par connexion CPx ou e-CPx

Cette procédure explique le mode de paramétrage de la connexion avec une CPx (CPe/CPa/CPs).

## 1 Prérequis

- Avoir un compte nominatif dans ViaTrajectoire
- **EXEC** Avoir une carte CPx nominative
- Avoir un ordinateur équipé d'un lecteur CPx

## 2 Appairer ma carte CPx à mon compte ViaTrajectoire

▪ Sur la page d'accueil de ViaTrajectoire, cliquer sur « **S'identifier par carte CPS** »

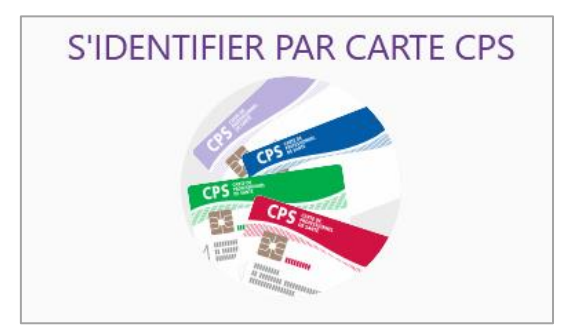

▪ Renseigner votre **nom d'utilisateur** et votre **mot de passe** ViaTrajectoire puis cliquer sur « **Se connecter** »

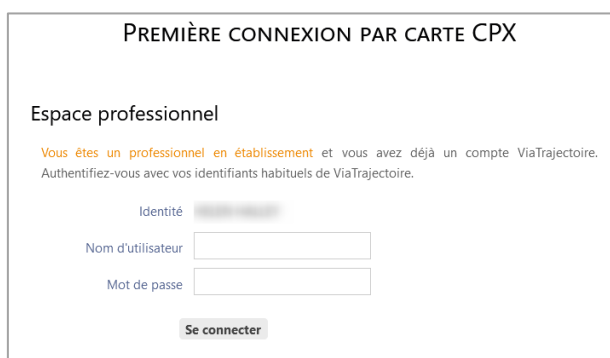

Vous pourrez, suite à ce paramétrage, soit vous connecter en CPx, soit par ProSantéConnect.

La connexion via CPx permet de ne plus avoir de mot de passe à actualiser dans ViaTrajectoire et dispensera les utilisateurs de la connexion avec OTP (One Time Passeword).

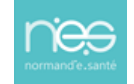